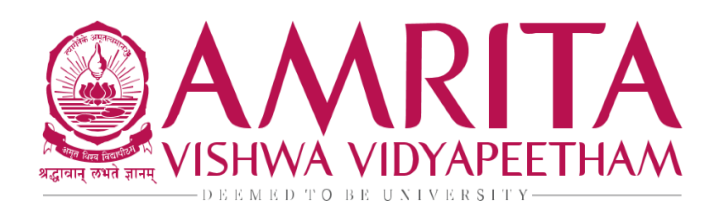

Amritanagar P.O., Ettimadai, Coimbatore - 641 112 Tamil Nadu, India Ph: +91 422 2685000 Fax: +91 422 2686274 Email: univhq@amrita.edu

7th May 2024

## **CIRCULAR – Course Registration for Odd Semester AY 2024-2025**

The online course registration (Regular and Re-registration) dates for the upcoming **Odd Semester AY 2024-2025** will be as follows:

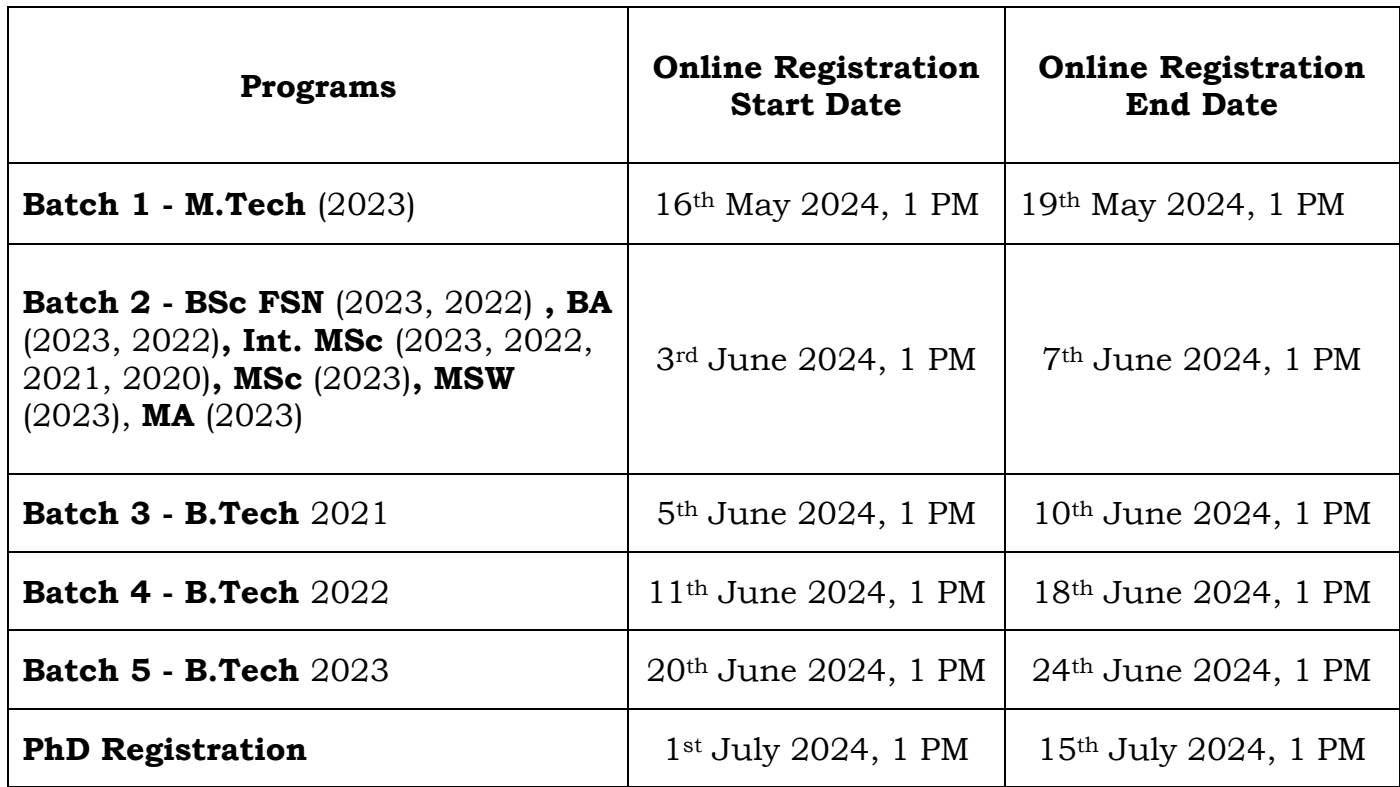

- $\triangleright$  Registration link in AUMS will be enabled only for students who have paid their Tuition Fees as per the schedule released earlier from Office of Dean Engineering.
- > Links:

[Tuition Fee Payment Circular](https://intranet.cb.amrita.edu/Circular/Course-Registration-and-Tuition-fee-Payment-Academic-Year-2024-2025.pdf) [Tuition Fee Payment Circular\\_M.Tech 2023 batch](https://intranet.cb.amrita.edu/Circular/Circular-Tuition_Fee_Payment_for_MTech_2023_OddSem_AY_2024-2025.pdf)

### **Guidelines for Regular Registration**

- For Registration procedure click: **Regular Course [Registration Process](https://sites.google.com/view/academiccoordinationcoimbatore/course-registration)**
- Students should not register for the Electives (Professional Elective / Free Elective) they have already studied.
- Check Track Registration Status option after Registration to confirm all required courses are registered.

### **Guidelines for Re-Registration Mode**

- Re-Registration will be in MS Forms. [Re-registration Form](https://forms.office.com/Pages/ResponsePage.aspx?id=o835AF4H5USqC6ujrdZTn0SCTfFMedVCpsWxs5LS-T9UQ0xLQTE2MFlCWlFKVDFFQVhaNkRSQjlWUC4u)
- There is no remedial fee payment for regular students.
- For Term-out students, who have completed the duration of study, it is mandatory to submit course extension form to process their re-registration: [Course Extension Form -](https://forms.office.com/Pages/ResponsePage.aspx?id=o835AF4H5USqC6ujrdZTn0SCTfFMedVCpsWxs5LS-T9UODZCWTRNNjYxMVdRMTYzSUJTWEpQMUZNVy4u) UG [Course Extension Form -](https://forms.office.com/r/DurjLWNruE) PG
- Remedial Fee payment Rs.2500/- per subject. Online fee payment procedure is given below.
- Registration of courses should not exceed 28 credits.

# **Strict adherence to the schedule and the guidelines is mandatory and students who do not comply will not be assigned to the classes to attend classes.**

For any clarification you may contact:

Email ID: [acadcoordengg@cb.amrita.edu](mailto:acadcoordengg@cb.amrita.edu)

Contact Number: 0422 268 5516

Sd/ Office of Dean Engineering

### **Remedial Payment Procedure**

#### **State Bank of India Collect**

- On your browser, go to<https://onlinesbi.sbi/sbicollect/icollecthome.htm>
- Read the terms and tick the check box against 'I have read and accepted the terms and conditions stated above' and click on 'PROCEED' button
- Select State (**Tamil Nadu**) then Select Type of Institution **('Educational Institutions'**) and click on 'GO' to proceed
- Select the Educational Institution '**AMRITA VISHWA VIDYAPEETHAM CBE'** and click on 'SUBMIT' button
- Select the **'Remedial Fee'** Payment Category and Click '**SUBMIT'** button to proceed.
- Fill all the fields (Name, Roll Number, Course, Mode of Remedial Fee and Amount) displayed on the screen.
- In the next section, you can enter the details of the candidate or the person who is paying. These details are for accessing the 'Payment History', re-printing the receipt on a later date or reprinting the remittance form. Hence please keep a record of the details you provide in this section.
- Enter the Name, Date of Birth (DD/MM/YYYY format), Mobile Number, Email ID of the candidate or the payer.
- Enter the CAPTCHA text and click on **'SUBMIT'** to proceed.
- The details shown in the next screen will be used to prepare your online fee receipt. Hence, please ensure that the details are correct and click on '**CONFIRM**' to proceed to the payment screen.
- In the SBI Multi option payment system, you can make your payment through any of the options presented.